# Ringer Switch versus Volume Control

### Introduction

There can be confusion as to what is controlled by various settings that affect what we see (the iPhone lights up) and hear. Here's a short summary followed by details:

- 1. With the default settings, the volume controls on the side do not control the ringer but only the volume for Music, as an example.
- 2. To change this, go to Settings, Sounds and Haptics and turn on **Change with Buttons.**

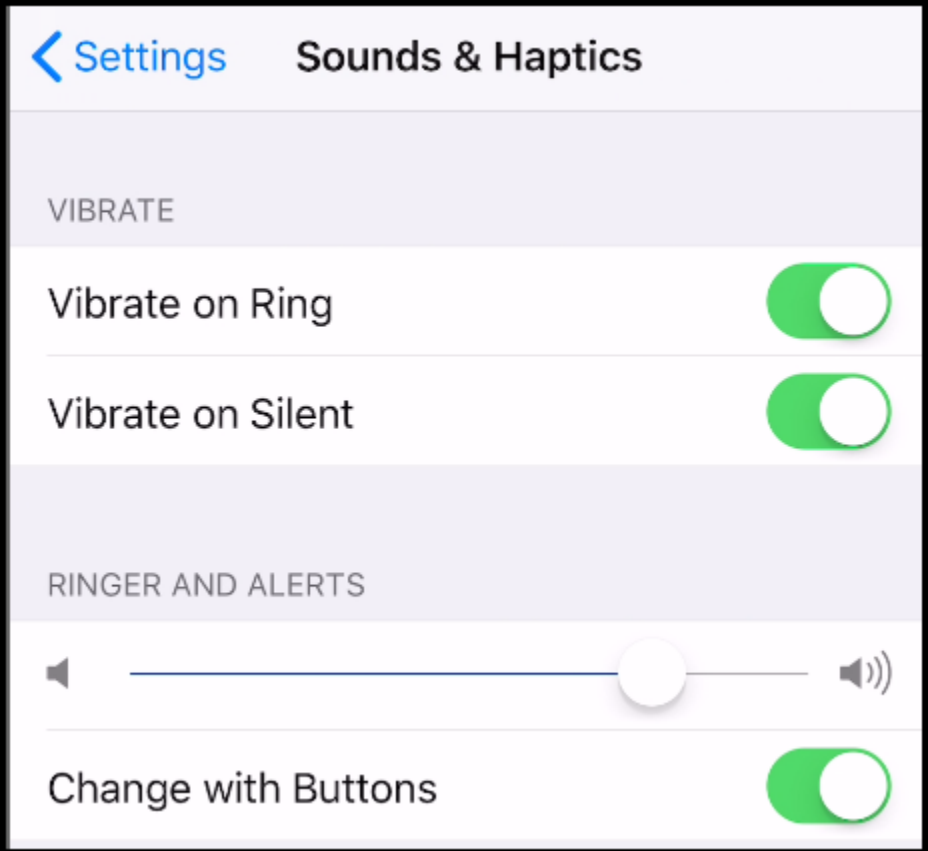

Now the buttons will control the Ringer.

- 3. If you play music, the buttons will control the volume.
- 4. If you mute your phone using the switch on the side, the following will happen
	- a. You'll still hear music if you're playing it
	- b. Your phone will not ring but might vibrate depending on the settings. See the figure below for

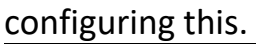

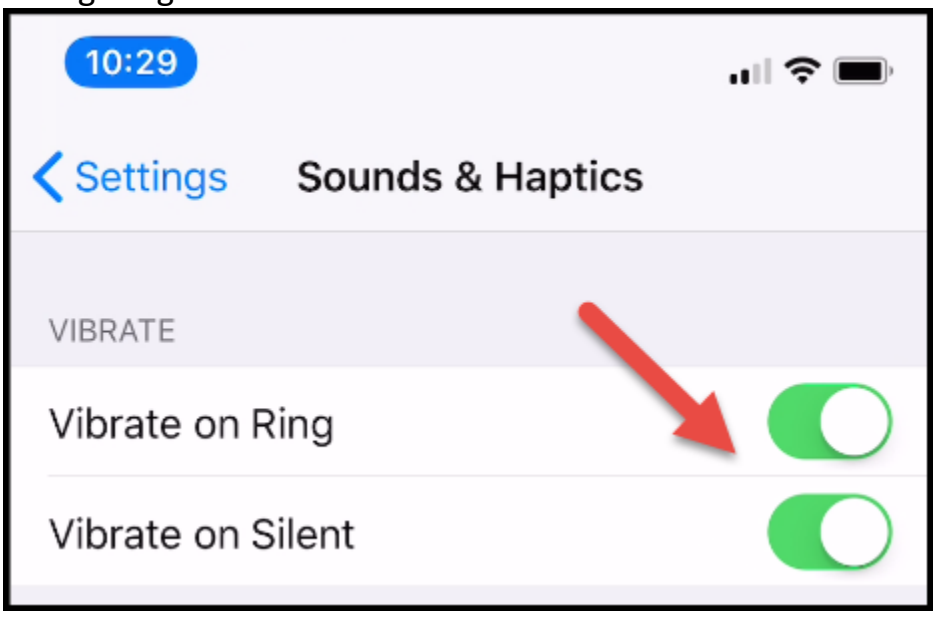

- c. Your phone will still light up. Turning on Do Not Disturb will prevent your phone from lighting up.
- 5. If you on a phone call, the buttons will control the volume.

Notes and Interesting Facts:

- By law, iPhones in Japan must make a sound when a picture is taken, even if the ringer switch is on mute. This is because men snapping photos up women's skirts and down their shirts have become a big problem in Japan.
- The iPad's switch is not called a "ringer" switch. Apple simply refers to it as the "side" switch. The iPad's side switch can either mute alert sounds or function as an orientation lock, depending on what the user selects in the iPad's settings.
- The iPhone has separate volume levels for ringtones and for general audio (music, videos, etc.). You can find and change the separate ringtone/alert volume in Settings–>Sounds
- Using the volume buttons, you *cannot* decrease the ringer volume to zero (0), it will only go to 1. To completely silence tones, you must use the ringer switch.
- The ringer switch does not affect sound through headphones. For example, even if the ringer switch was set to mute, you will still hear your phone ring through your headphones.

## The difference between an iPhone's Do Not Disturb and silent modes

iOS offers two ways for your iPhone -- and you, by extension -- to be less intrusive in certain situations. You can enable Silent mode and you can also enable or schedule Do Not Disturb mode to keep your iPhone from ringing, chiming or otherwise emitting unwanted sounds. Although both modes effectively silence your iPhone, there are differences with which you may not be familiar. Let's jump in.

The Do Not Disturb option on the iPhone stops notifications, alerts and calls from making any noise, vibration or lighting up the phone screen when the screen is locked. You can turn on Do Not Disturb in your iPhone's "Settings" section (Settings, Do Not Disturb) on in the Control Panel (it's the moon shaped icon). Do Not Disturb does not have an effect on alarms; any set alarms will still sound while Do Not Disturb is activated.

#### Silent mode

Your go-to method for silencing your iPhone is almost assuredly the toggle switch that sits above the volume buttons on the left edge. Walk into a movie theater, school classroom or church, and by now you probably instinctively reach for that switch to save you from embarrassment. Or you do so when your significant other reminds you to mute your phone.

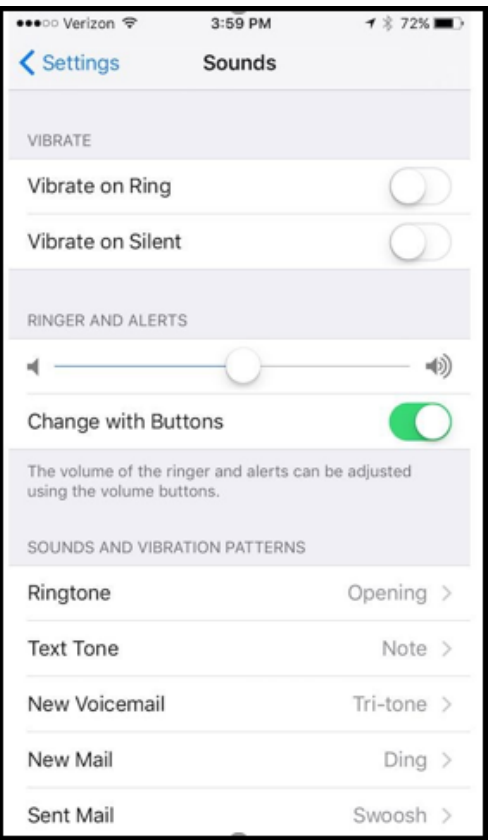

While the ring/silent switch mutes all alerts and notifications (along with sound effects and game audio), your iPhone may still vibrate when you receive a call. And your screen will light up with the arrival of a phone call or text. You can stop your iPhone from buzzing when in silent mode by going to *Settings > Sounds* and toggling off *Vibrate on Silent*, but you can't stop the screen from lighting up, which brings us to our next section.

## Do Not Disturb

With Do Not Disturb enabled, your iPhone will remain silent and with its screen off, though there are a few exceptions you should know about that allow some calls to come through.

First, however, let's go over the two ways to enable Do Not Disturb. The easiest way is to swipe up for the Control Center and tap the crescent moon button. You can also go to *Settings > Do Not Disturb* and tap the toggle switch for *Manual*. With Do Not Disturb enabled, you'll see a small crescent moon at the top of the lock screen.

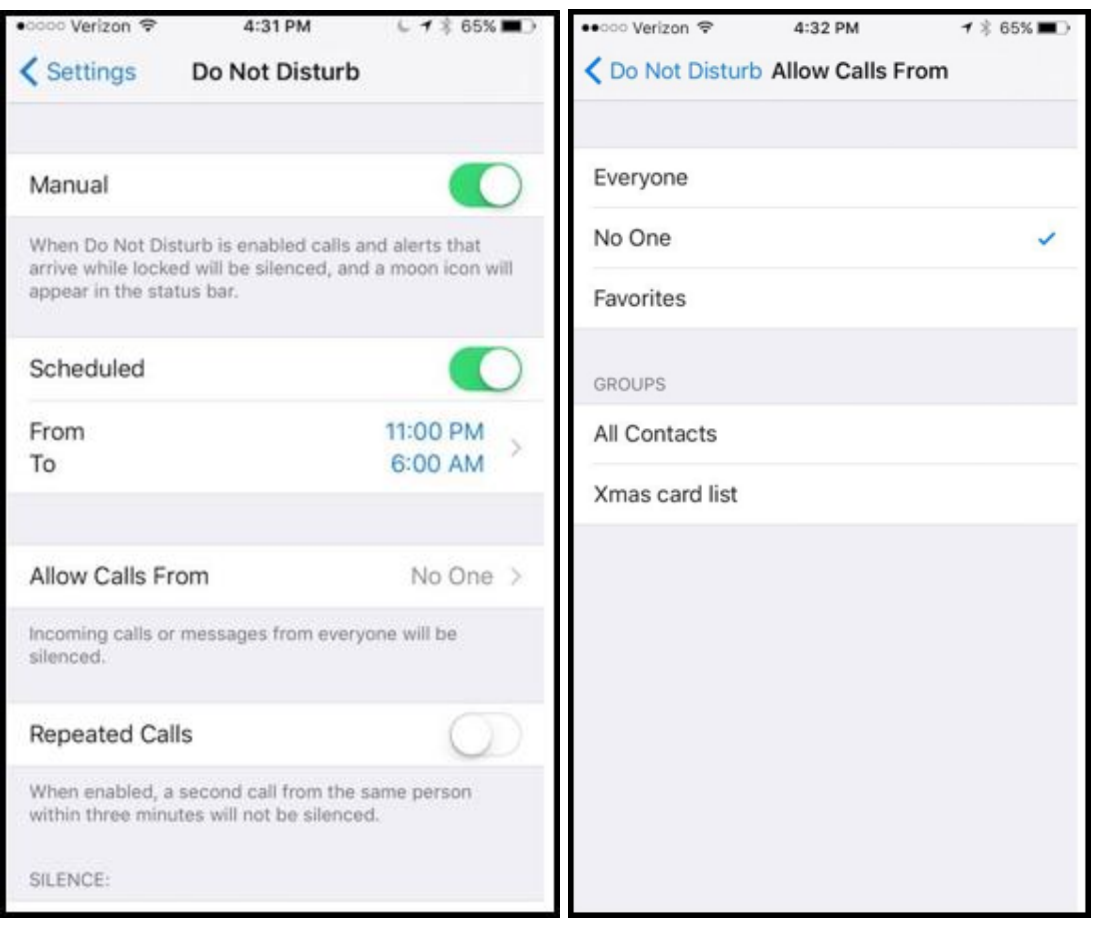

In addition to manually enabling Do Not Disturb, you can also schedule Quiet Hours each day.

I have it enabled from 11 p.m. to 6 a.m., for example.

Also from Do Not Disturb's settings, you can enable two exceptions that allows calls to come through. For *Allow Calls From*, you can choose *Everyone, No One, Favorites* or a group you created in Contacts. You can also allow *Repeated Calls* to come through, so if someone is desperately trying to call you by calling twice within three minutes, your iPhone will ring.

The last setting lets you silence your iPhone *Always* or *Only while iPhone is locked*.

# Scenarios for either mode

With the biggest difference between the two modes being the screen lighting up in silent mode when you receive a call or text, flipping the ring/silent switch is the easiest way to silence your iPhone as long as it's in your pocket, purse or backpack. Just be sure you check to see if the *Vibrate on Silent* setting is

Page **5** of **7**

disabled, because a vibrating phone can be just as distracting and therefore embarrassing as a ringing phone in some cases.

If you generally keep your iPhone out and about -- in your hand, on your lap, on a table or desk -- then Do Not Disturb is the better option so that your screen suddenly lighting up doesn't distract other moviegoers, your classmates (or, more to the point, your teacher or professor) or parishioners. I would recommend setting *Allow Calls From* to *No One* if you will frequently enable Do Not Disturb manually so that you aren't shamed when a call gets through from a Favorite contact or another exception.

Here is a table that might help

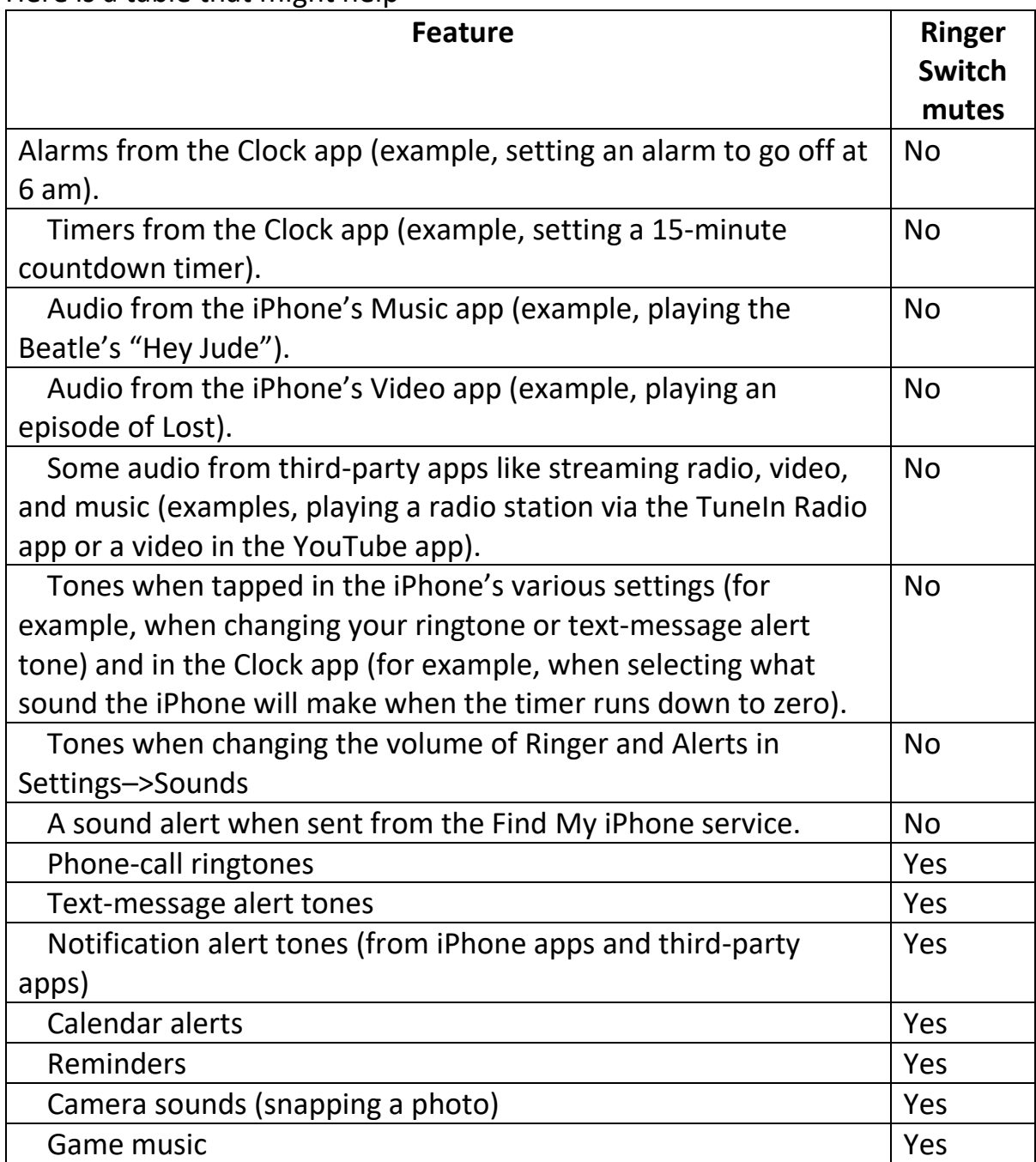